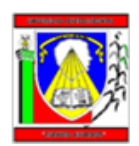

UNIVERSIDAD CENTROCCIDENTAL "LISANDRO ALVARADO" DECANATO DE CIENCIAS Y TECNOLOGÍA PROGRAMA INGENIERÍA DE **PRODUCCIÓN** 

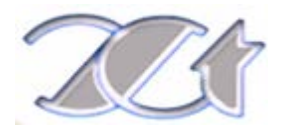

# **INFORME DE PASANTIAS EMPRESA: SABMiller**

**Autor:** Edgar Gutiérrez **Cédula de Identidad:** 23.487.020 **Tutor Académico:** Greiza Lucena **Tutor Empresarial**: Daniel Gomez

**Barquisimeto, Enero 2015**

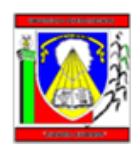

UNIVERSIDAD CENTROCCIDENTAL "LISANDRO ALVARADO" DECANATO DE CIENCIAS Y TECNOLOGÍA PROGRAMA INGENIERÍA DE PRODUCCIÓN

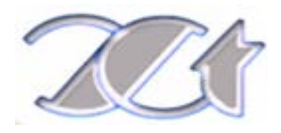

## **INFORME DE PASANTIAS EMPRESA: SABMiller**

Informe presentado como requisito parcial para optar al título de Ingeniero de Producción

> **Autor:** Edgar Gutiérrez **Cédula de Identidad:** 23487020 **Tutor Académico:** Greiza Lucena **Tutor Empresarial**: Daniel Gomez

**Barquisimeto, Enero 2015**

# **Dedicatoria**

<span id="page-2-0"></span>A DIOS. Padre fiel y justo que siempre escucha.

### **Agradecimientos**

<span id="page-3-0"></span>A DIOS y a mi familia. Mi madre por estar ahí para enseñar, mal criar y reprender como profesora, amiga y mamá. Mi padre por estar ahí para guiar, aterrizar y alegrar como amigo, colega y papá. A Tripita por estar ahí para criticar, alentar y ayudar como socia, amiga y hermana. A Chila por tantas velas y rezos por milagros que ayudaron a lograr esto. A Laser por su compañía y estar para escuchar en todo momento. A bella porque aunque ya fue al final de la universidad que te conocí, aun espero que sea con usted quien pueda graduarme en la vida.

También a esa gran familia adquirida. Constituido por ¡hermanos de batallas! Nelson hermano que enseñó de la vida, José Antonio que de él aprendí compromiso a cualquier trabajo, Emanuel siempre trayendo tranquilidad a cualquier situación, Rafael siempre trayendo desespero a cualquier situación, Edwin con sus ganas de lucha y unión entre hermanos ¡Gracias OMEGA!

A esas dos grandes empresas en las cuales pude conocer gente buena a nivel profesional pero grande a nivel personal. P&G gracias por esa oportunidad tan valiosa y tanto aprendizaje y a SABMiller por ser ahora mi hogar actual y darme este lindo chance.

A AIESEC por abrirme tantas puertas y conocer gente buena y especial para mí en estos momentos.

Y a todas esas personas que de una u otra manera colaboraron en este logro. "Gracias…Totales".

ii

# Índice General

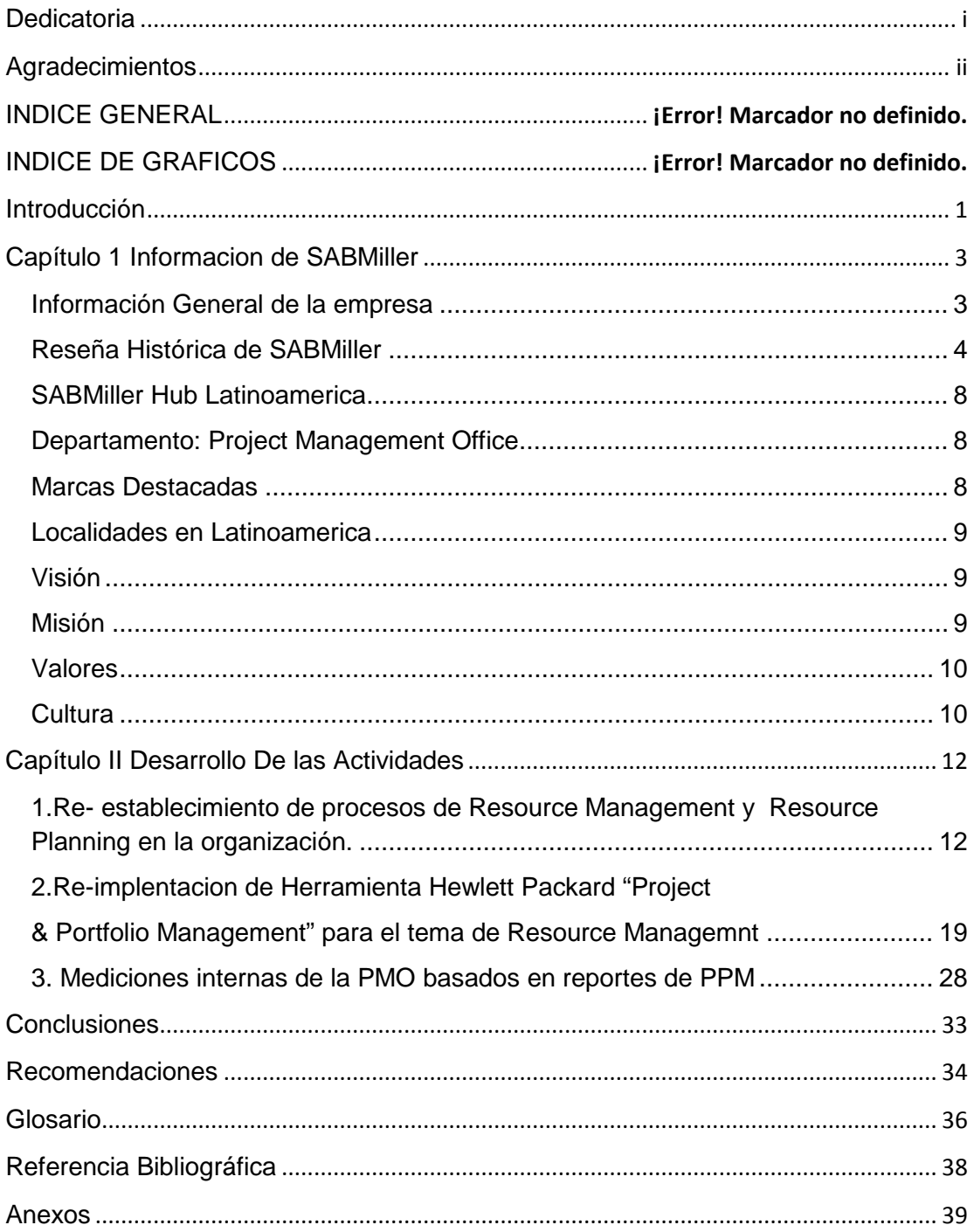

# **Índice de Gráficos**

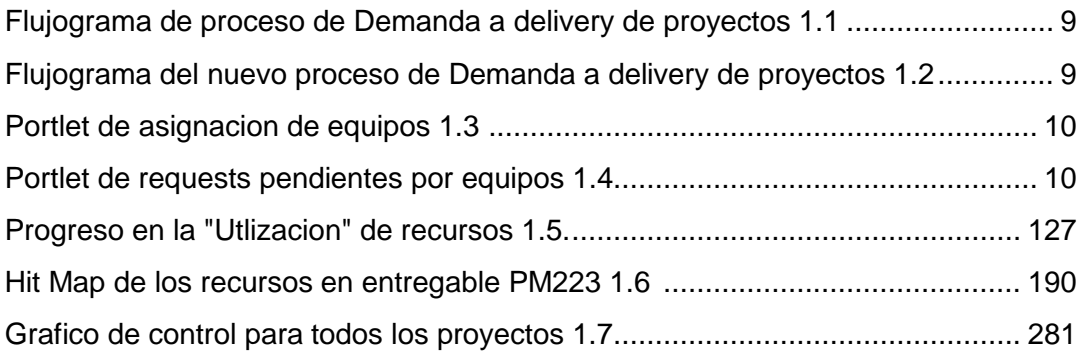

#### **Introducción**

<span id="page-6-0"></span>SABMiller es una empresa cervecera basada en brindar calidad y opciones en bebidas alcohólicas y suaves a su clientela en más de 80 países. Sus operaciones comenzaron en Sudáfrica teniendo siempre una estabilidad y reputación impecable, pero logrando su crecimiento exponencial hasta llegar a ser la segunda cervecera a nivel mundial con su esfuerzo en los últimos 20 años.

El trabajo desarrollado se ejecutó en la central en Bogotá, la cual es una oficina regional encargada de aportar soluciones y estandarización para los 7 países de la región; Argentina, Perú, Colombia, El Salvador, Honduras, Ecuador y Panamá. Específicamente en el departamento de "Project Management Office" la cual encabeza todos los proyectos locales, regionales y globales que existan aprobados. Garantizando el cumplimiento de la metodología de los mismos, el avance y la elaboración de las métricas que permitan al equipo gerencial conocer el estatus sin mayor esfuerzo.

El rol desarrollado fue el de *Analista de Manejo de Recursos*, donde el objetivo era centralizar la información de recursos que estarían manejando los diferentes proyectos en toda la organización y detectando las áreas de oportunidad para optimizar los mismos, intentando a su vez garantizar que aunque el flujo de proyectos aumentara en un futuro, existieran herramientas necesarias que permitan mejorar la utilización de los equipos en SABMiller.

El presente informe está organizado en dos capítulos:

El primero contiene la información general de la empresa, donde se describe su crecimiento histórico, marcas, objetivos, misión, visión, valores fundamentales, cultura y descripción de la central y del departamento. En el segundo se presentan las actividades ejecutadas de acuerdo al plan compartido y aprobado por el tutor de la empresa y el tutor universitario.

### **Capítulo I**

#### **Información General de la empresa**

<span id="page-8-1"></span><span id="page-8-0"></span>SABMiller se encuentra en el negocio de cervezas y bebidas suaves desde hace algunos años, estableciéndose como una marca reconocida en el negocio y respetada por sus consumidores y aliados, puesto que su objetivo es impulsar los negocios locales y comunidades adyacentes.

Se han desarrollado como expertos de la cerveza, produciendo más de 200 marcas que son finamente procesadas con ingredientes locales y solamente vendidos en el país de producción. A la par también producen cervezas internacionalmente conocidas tales como Peroni Nastro Azzurro, Pilsner Urquell, Miller Genuine Draft and Grolsch. Su mercado también abarca las bebidas suaves y funciona como una de las embotelladoras más grandes del mundo de bebidas Coca-Cola.

La empresa posee más de 70,000 empleados y se encuentra en más de 80 países, desde Australia a Zambia, Colombia a Republica Checa y Sudáfrica a Estados Unidos. Es la segunda cervecera más grande del mundo y cada minuto del día, más de 140,000 botellas de cervezas SABMiller son vendidas.

En el año 2014 hasta el 31 de Marzo, ya se ha vendido más de 315 millones de hectolitros de cerveza rubia, bebidas suaves y otras bebidas alcohólicas produciendo una ganancia neta de 26,72\$ billones antes de interés, amortización e impuestos relacionados.

#### **Reseña Histórica de SABMiller**

<span id="page-9-0"></span>Los orígenes de SABMiller se encuentran en la "fiebre de oro" de Johannesburgo en 1886. Viendo la oportunidad que representaba el duro trabajo de los obreros bajo caluroso sol sudafricano y las maneras para refrescar la creciente población Charles Glass funda "Castle Brewery". Glass un perfeccionista en el cual se comprometía a solo vender la cerveza de más alta calidad pronto obtuvo la atención de los inversionista que observaban el acelerado aumento de negocio que tenía.

En 1895 "South African Breweries" fue fundada, con la cabeza de operaciones siendo "Castle Brewery". Dos años después, SAB se convierte en la primera compañía industrial listada en el mercado de acciones de Johannesburgo. Poco sabría Charles Glass que su pequeña cerveza Castle todavía seguiría siendo a la fecha la más popular de Sudáfrica 120 años después.

En los siguientes 60 años SAB se convirtió en un gigante de Sudáfrica dentro del ámbito social, económico y cultural. La creciente población encontró el refrescamiento necesario en la cerveza y para 1955 SAB ya era una de las 3 cerveceras más grande de todo el país compartiendo este título con Ohlsson´s y cervecera Chandlers Union. Estimulando siempre el trabajo local; importando semillas para elevar la calidad de las granjas o en otros casos comprando las mismas a lo que el mercado marcara y elevando su crecimiento a no solo cervezas sino también pequeños bares y hoteles.

En 1955 la empresa atraviesa un momento decisivo, debido a un cambio de leyes que relega a la cerveza a ser la bebida con más altos impuestos en toda Sudáfrica. A pesar de ser una empresa más pequeña que Ohlsson´s y Chandlers, el negocio aprovecha la oportunidad de adquirir ambas empresas para reestructurar la producción y distribución dentro del

sector. Desde esta posición de fortaleza SAB inicia décadas de crecimiento ininterrumpido.

La compra de estas dos empresas representa para SAB un dominio en la industria cervecera del 98% para Sudáfrica, iniciando desde 1956 hasta 1992 unas décadas de diversificación para la empresa haciendo prueba de que son expertos en la venta, distribución, marca, publicidad y mercadeo de cervezas y constituyéndola con gran renombre en el país.

Desde 1948 el partido Nacional de Sudáfrica gana su primera elección, permitiendo 45 años de estática segregación racial la cual SAB no apoyo y fue pionero en iniciativas como un código de no-discriminación para empleados.

Desde 1974 la compañía empieza a diversificarse en la venta masiva siempre buscando fortalecer el mercado local en épocas de grandes restricciones de exportaciones y cambio. En 1979 SAB se expande a jugos de frutas como Appletiser el cual es revendido por Coca Cola y para 1990 se convierte un conglomerado de ventas yendo desde muebles hasta comida.

Pero en el corazón de la empresa se continuaba fabricando una gran cerveza y para el final del apartheid se encontraba la gran oportunidad de reenfocar en la industria cervecera y mover los horizontes fuera de Sudáfrica.

Habiendo producido cerveza de calidad global en 1992 a 2001, comienza una era de extensión de horizontes. Partiendo de un centenar de años de experticia cervecera se propuso ser verdaderamente internacional. La incursión a esto fue bastante audaz y se enfoca en economías de rápido y continuo crecimiento de Europa Central, China y África. Donde otros vieron riesgos, SAB vio oportunidades. La larga historia en Sudáfrica les dio experiencia desmedida en hacer funcionar operaciones multiculturales y multilenguaje.

La década de cambio arranca en 1993 con la compra en Hungría de cervecería Dreher. En 1994 SAB se adentra en Tanzania, Angola, Mozambique y Zambia, y a la par negocia operaciones conjuntas en China para lo que luego sería la cerveza más vendida en tiempos actuales, Snow. En 1995 consigue estar en Polonia con la compra de cervecera Lech, 1996 a Rumania y en 1999 es Inglaterra. Estos tiempos de alto crecimiento se resumen en la introducción de SAB a seis países y 10 cerveceras en tan solo 3 años lo que fue una época altamente retadora.

Para devolver estas cerveceras históricas a la rentabilidad se aplicó lo conocido a "SAB ways". Estos principios provenían de décadas de experiencia donde se coloca calidad, eficiencia, y experticia local en el corazón de la estrategia.

En tan solo una década el negocio se había transformado. Había regresado al corazón del negocio cervecero, vendiendo o cerrando las operaciones no relacionadas a este. Para 2001 el 42% de las ventas de la empresa eran representadas por las operaciones internacionales, un logro excepcional en un relativo corto periodo de tiempo.

En 2000 sigue la expansión con el adentramiento a India y al año siguiente SAB se convierte en la primera cervecera internacional en Centro-América. El nombre relacionado a este rápido crecimiento es Graham Mackay, siendo el director ejecutivo en 1997 traslada la central desde Johannesburgo hacia Londres, acción que se completó para 1999. Esto permitió acceso mejorado a mercados internacionales y el levantamiento de capital para enriquecer la expansión.

En la década de dos mil la meta se convierte en continuar la expansión pero con el lema "negocio global, excelencia local". Para 2001 SAB era líder en la carrera para definir la forma de la industria global cervecera. En otro valiente movimiento se efectúa una transición de

mercados en crecimiento a mercados ya establecidos y sofisticados y en 2002 realiza la compra de "Miller Brewing Company", la segunda cervecera más grande de Estados Unidos.

El crecimiento global continua en la década de 2000 y con altas negociaciones se logra entrar en países como Colombia (2005), Sudan del sur (2008), Argentina (2010). Reafirmando el alcance en nuevas fronteras establece a Graham Mackay como uno de los más grandes directores ejecutivos. Para 2011, SABMiller se convierte en la segunda cervecera más grande del mundo y había entregado 430% ganancia de acción desde el listado de 1999 en Londres.

A la fecha la pasión y destreza en cervecería de la empresa ha hecho recorrer gran distancia desde la "fiebre del oro" de 1886. Actualmente SABMiller cuenta con 70,000 empleados trabajando desde más de 80 países. Produce más de 200 cervezas, y cada minuto de cada día, más de 140,000 botellas de cervezas provenientes de SABMiller son vendidas a la par del crecimiento de bebidas suaves.

En más de 95% de los mercados locales la compañía se encuentra como líderes o la numero dos en el ámbito de cerveceras. Este estatus lo atribuyen a la gente y los valores que manejan la forma de trabajar.

La intención al momento está en convertirse en un negocio globalmente integrado que puede re-aplicar éxito eficientemente, buscando un crecimiento responsable y sostenible. Ya que el SABMiller de hoy en día está establecido a crecer del éxito alcanzado en los últimos 120 años.

### **SABMiller Hub Latinoamérica**

<span id="page-13-0"></span>La central de Latinoamérica ubicada en Bogotá, Colombia; funciona como vínculo entre los países de la región y las directrices globales. Además, aporta soluciones generales y estandarización para estos países.

#### **Departamento: Project Management Office**

<span id="page-13-1"></span>La oficina de proyectos o PMO se encarga de la gestión de los proyectos locales, regionales y globales. Siguiendo la metodología propia de la región esta oficina construye métricas y facilitan la ejecución de toda clase de proyecto que sea promovido por las áreas "core", los Project managers funcionan como directores de orquesta para la eficaz ejecución de las iniciativas promovidas que faciliten las tareas rutinarias de cada departamento.

<span id="page-13-2"></span>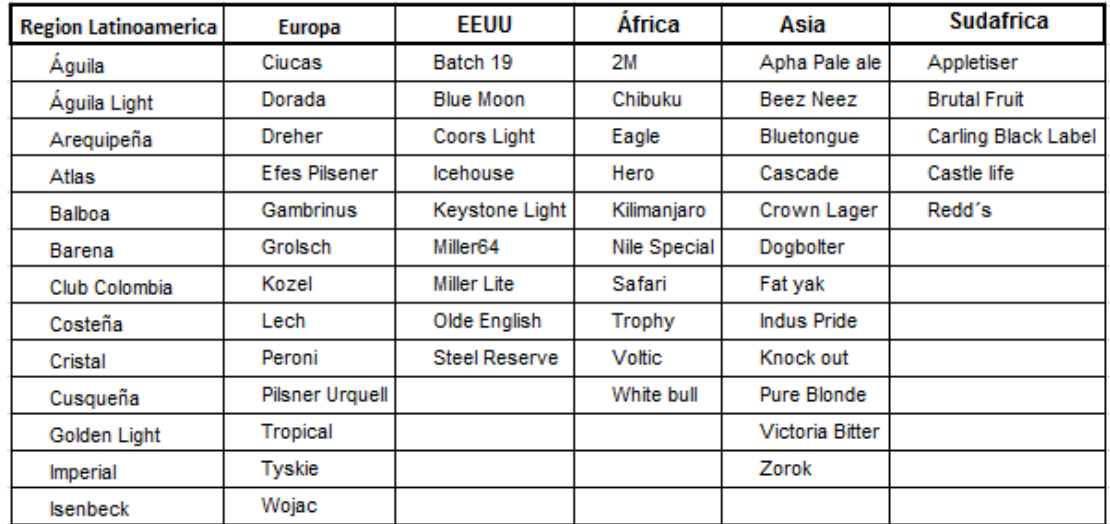

#### **Marcas Destacadas**

## **Localidades en Latinoamérica**

<span id="page-14-0"></span>**ARGENTINA**: ISENBECK, fundada en, 3% Market Share.

**COLOMBIA:** BAVARIA S.A., fundada en 1889, 99% Market Share.

**ECUADOR**: CERVECERIA NACIONAL, fundada en 1887, 97% Market Share.

**EL SALVADOR**: INDUSTRIAS LA CONSTANCIA, fundada en 1906, 89% Market Share.

**HONDURAS**: CERVECERIA HONDUREÑA S.A. de C.V., fundada en 1898, 96% Market Share.

**PANAMA**: CERVECERIA NACIONAL S.A., fundada en, 67% Market Share.

**PERU**: BACKUS, fundada en 1876, 93% Market Share.

### **Visión**

<span id="page-14-1"></span>Ser la compañía más admirada del sector cervecero a nivel global.

- Mejor crecimiento sustentable
- Creación de valor local
- Calidad de nuestros productos
- Ser una fuerza de bien para la sociedad
- <span id="page-14-2"></span>• Tener las mejores personas

### **Misión**

Ser dueño y promotor de marcas locales e internacionales que son la primera opción del consumidor.

#### **Valores**

- <span id="page-15-0"></span>• Nuestras personas son nuestra ventaja duradera
- Responsabilidad es clara y personal
- Trabajamos y ganamos en equipo
- Entendemos y respetamos nuestros clientes y consumidores
- <span id="page-15-1"></span>• Nuestra reputación es indivisible

#### **Cultura**

- 1. Nos importan los resultados, los tomamos personales, y los buscamos hacer. No culpamos a otros o las circunstancias.
- 2. Somos personas enérgicas y optimistas, que buscamos, aceptamos y progresamos hacia los retos
- 3. Prestamos atención a los detalles, porque sabemos que grandes logros vienen de muchas pequeñas mejoras.
- 4. Preferimos sentido común y simplicidad que a innecesaria complejidad.
- 5. Logramos resultados mediante inspiración, empoderamiento y motivación de nuestra gente
- 6. Actuamos en reconocimiento del hecho que humildad y determinación son los estándares de verdaderos líderes.
- 7. Nos rodeamos de personas con potencial a ser mejores que nosotros, y evaluamos por la calidad de sus términos.
- 8. Entablamos, inspiramos y soportamos nuestras gente de frente y pasamos tiempo con ellos en su espacio de trabajo
- 9. No esperamos de los otros lo que no estamos preparados para hacer nosotros, lideramos bajo ejemplo y hacemos lo que dijimos.
- 10.Nos mantenemos a un alto estándar de integridad y ética y tratamos al resto con dignidad y respeto
- 11.Creemos que el trabajo puede y debe ser un disfrute, y ayudar a los otros a disfrutar su trabajo y el ambiente de este.
- 12.Nos esforzamos en tener vidas balanceadas con trabajo, familia e intereses sociales y recreación. Y hacer esto posible para otros.

#### **Capítulo II**

#### **Desarrollo De Las Actividades**

<span id="page-17-0"></span>Las actividades ejecutadas tuvieron un fundamento teórico basado en experiencia e innovación para su realización, manteniendo como idea principal facilitar el manejo de recursos, a los dueños de la compañía y a los Project managers, sin que esto representara un gran aumento en la carga de trabajo para ambos.

Las tareas desarrolladas durante el tiempo de pasantía fueron las siguientes:

## <span id="page-17-1"></span>1. **Re- establecimiento de procesos de Resource Management y Resource Planning en la organización.**

Esta tarea consistió en verificar las áreas de oportunidades que contiene el proceso de optimización de recursos que serán asignados a los diferentes proyectos que estaba manejando la PMO.

Este proceso es planificado por el equipo de demanda y luego ejecutado por el equipo de PMO, al ser evaluado evidencia grandes posibilidades de mejora; pues al momento la planificación se encontraba bastante alejada de la realidad de lo mostrado en **delivery,** esto provocaba un defase continuo, debido a que se continuaba planificando sobre proyectos mal administrados y esto resultaba en información no valedera, haciendo perder credibilidad a la herramienta global Project and Portfolio Management Centre (**PPM)** e invirtiendo esfuerzos en el uso de la herramienta, lo que hacía que muchos líderes al administrar sus recursos, prefirieran usar un hoja de Excel antes de automatizarlo en **PPM** para su control personal. En este sentido, se realizaron actividades posteriores, basadas en la limpieza del sistema y re-forzamiento de la importancia y validez de la herramienta adquirida de **HP** para la automatización del proceso.

El proceso previo a los cambios acordados entre el equipo responsable de recursos de demanda y de PMO, se basaba en:

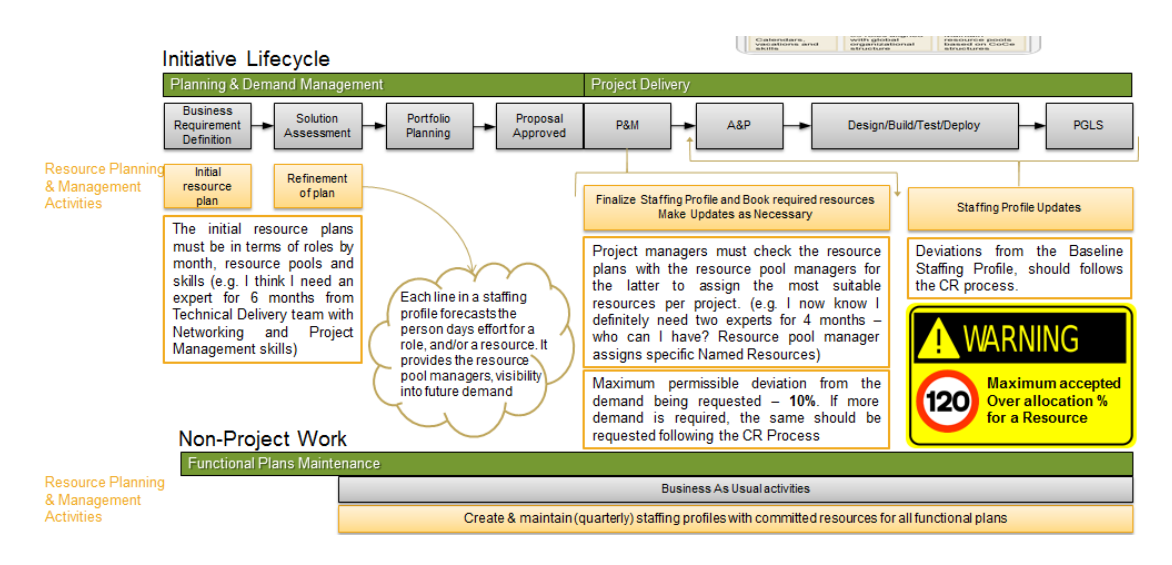

**Flujograma de proceso de Demanda a Delivery de Proyectos (Grafico1.1)**

Fuente: Gutierrez, 2014

A grandes rasgos se puede observar que el equipo de demanda basaba su planificación de recursos en graficas obtenidas de PPM por equipos y dentro de estos equipos por rol, mientras que en delivery el tema de recursos ya se manejaba con nombres específicos y aterrizaba un poco más la entrega de estos recursos a los proyectos. Este desfase de perspectivas contribuía en las diferencias e inconsistencias evidenciadas entre los dos equipos.

El proceso explicado en la gráfica muestra como el equipo de demanda, antes que la iniciativa fuera aprobado para su ejecución, hacía una estimación de los esfuerzos necesarios a incluir para la realización de este proyecto, dejando claro estos tiempos en unidades y especificando por mes, semana, trimestre o año cuando son estos requeridos para cada **rol.** Una vez aprobada la iniciativa a delivery, el Project Manager es responsable de convertir estos roles en personas puntuales, mediante la herramienta HP PPM, donde envía un **request** al dueño del equipo o **Resource pool owner**  para que verifique los tiempos que serán requeridos en el proyecto y los ajuste según sea el caso. Entre las áreas oportunidades reconocidas en una reunión entre el equipo de demanda y PMO se destacan las siguientes:

- 1. Las estimaciones realizadas por el equipo de demanda en el **SWAT TEAM** se encuentran muy alejadas de la realidad, ya sea porque los equipos a participar en los proyectos no se presentan o por el dinamismo que tiene establecido un proyecto aprobado.
- 2. Los resource pool owners no hacen uso de la herramienta HP PPM, por ende no aprueban los recursos y normalmente un proyecto es ejecutado sin un **Staffing Profile** actualizado.
- 3. Como la estimación es llevada a cabo por equipos y roles en demanda, esto se presta a una eficiencia baja, debido a que ciertos roles pueden estar sobre-cargados en utilización y otros descargados pero al ver el equipo como unidad este mostrara una carga balanceada. Lo que lleva a que si es solicitado un recurso sobrecargado no visualizaríamos la alerta a que está permitido de utilización (120% por unidad de tiempo)
- 4. Los Project Managers poseen poco conocimiento de la herramienta PPM y por ende solo se apoyan en su MS Project o Workplan, lo que no permite tener visibilidad real de los recursos que poseen actividades en varios proyectos a la vez. No muestra su utilización real.
- 5. Al momento no se rechaza la aprobación de ejecutar una iniciativa por el tema de demanda, así los recursos en ella estén sobre-cargados. Se prefieren ajustar los tiempos para cumplir un estándar teórico.

6. En la herramienta solo se ven reflejados las actividades de proyectos, no las **"Business as Usual" (BaU)** o actividades rutinarias para el negocio. Dejando una utilización sin usar teórica para los recursos que poseen actividades mixtas entre proyectos y rutinarias de negocio haciendo que demanda use este porcentaje inutilizado para futuras iniciativas, sobrecargando los recursos en la práctica.

En esta identificación de fallas se observa que un punto fuerte a realizar una vez establecido este proceso, es un re-entrenamiento sobre herramienta y la elaboración de un comunicado organizacional que trasmita la importancia del mismo.

Para manejar estas debilidades, se realiza una breve lluvia de ideas que permitan reconocer soluciones, de esta se pudo recoger lo siguiente:

- 1. Que el Project Manager de cada proyecto sea el que ejecute la asignación del recurso sin importar a que equipo pertenezca en la organización, haciendo un análisis de lo que se debe asignar y lo que esté determinado en otros proyectos.
- 2. Medición de los **actuals** de proyectos para cada recurso para así tomar de referencia cuando surja un proyecto parecido en el futuro.
- 3. Que el resource pool owner haga la liberación del recurso antes de que sea aprobada la iniciativa, así una vez llegue a delivery la iniciativa ya posee nombres en vez de roles.
- 4. Manejar proyectos que se encarguen de reflejar las actividades BaU y así tener una visibilidad de la organización de cuanto está enfocado en proyectos y cuanta está en trabajos para mantener el negocio. No se tendría un porcentaje "teórico" en la herramienta sin utilizar.
- 5. Limpieza de la herramienta PPM alineados a la estructura organizacional y de personas que ya no están o en la organización o su rol ha cambiado.

6. Demanda debe entregar un Staffing Profile con personas ya comprometidas al proyecto en vez de solo roles.

Todas estas ideas surgidas en el ejercicio, fueron evaluadas para conocer su factibilidad. Fueron descartadas una a una por diversas razones, porque se conocía la poca práctica en la organización de la herramienta PPM, porque el orden jerárquico no permitirá cambios donde el jefe directo de un recurso no pudiera conocer a profundidad en que estaba trabajando o simplemente porque la herramienta no poseía ese alcance.

Finalmente, la combinación de varias opciones permitió abrir paso a un nuevo proceso que tuviera efecto inmediato en cómo se reflejaba la utilización de la organización y que a su vez, diera facilidades al equipo de demanda para mejorar su planificación. Las soluciones planteadas se describen a continuación:

- 1. Se acordó con el equipo de Recursos Humanos comunicar cualquier cambio de estructura o personal, con el objetivo de reflejar el cambio en la herramienta. Además, se tuvo acceso al histórico de los cambios habidos en la organización para la actualización de la base de datos de HP PPM. Esto llevó a que la herramienta mostrara una capacidad real, pues al tener recursos que ya no estaban en la organización, la capacidad en el sistema se mostraba mayor.
- 2. Se efectuará por año fiscal el levantamiento de información de todas las actividades BaU, en las categorías **IS, BT y países** que permitieran reflejar toda la realidad en la herramienta por estos equipos. Así el equipo de demanda no visualizaría capacidad inutilizada que los resource pool al momento atribuían al tiempo que se usaba en actividades cíclicas necesarias para mantener el negocio.
- 3. Se recapacitó a todos los resource pool owners a conocer su intervención en el proceso y así estuvieran al tanto para aprobar o rechazar sus recursos a ciertas iniciativas. En caso de que un resource pool owner no efectuara esto en su proceso, la iniciativa se colocaría en hold para su aprobación hasta terminar esta actividad.
- 4. El equipo de demanda hará el request a los resource pool owner para la aprobación de los recursos al proyecto, esto pasó de ser una tarea que ejecutara la PMO en delivery a ser una que realice demanda, para tener una mejor visibilidad de lo que se está planificando y poder ver a tiempo cuando están siendo sobrecargados los equipos. Teniendo en cuenta que antes se hacía solo con roles y no con las personas, dejando así una brecha entre lo planificado y lo ejecutado. El acuerdo será que una iniciativa aprobada tendrá un Staffing Profile con todos los recursos en estado **"Promise"** o **"Committed"** antes de ser entregada al Project manager, el cual se encargara de estar ajustando los tiempos en esta según el dinamismo que tenga el proyecto.
- 5. Se enviara un comunicado semanal con las preguntas más frecuentes de la herramienta HP PPM, con apoyo del equipo grafico se mostrarán de manera simple los diversos procesos manejadas en esta.
- 6. El proceso de comunicaciones se cerrará con capacitaciones generales a toda la organización para así concluir el tema de conocimiento de adquirido en la herramienta.
- 7. Todos los procesos generales a ejecutar por los usuarios en PPM, tendrán su ayuda con un estándar de "Lecciones de un Punto" al igual que videos tutoriales grabados en software "SSP" y serán compartidos en el collaboration room para fácil acceso de los interesados.

Este cambio en el proceso fue documentado y colocado como nuevo estándar en el proceso para futuros miembros del equipo y como paso a seguir ante cualquier duda en la responsabilidad de cada uno. El nuevo proceso en flujograma se captaría de esta manera:

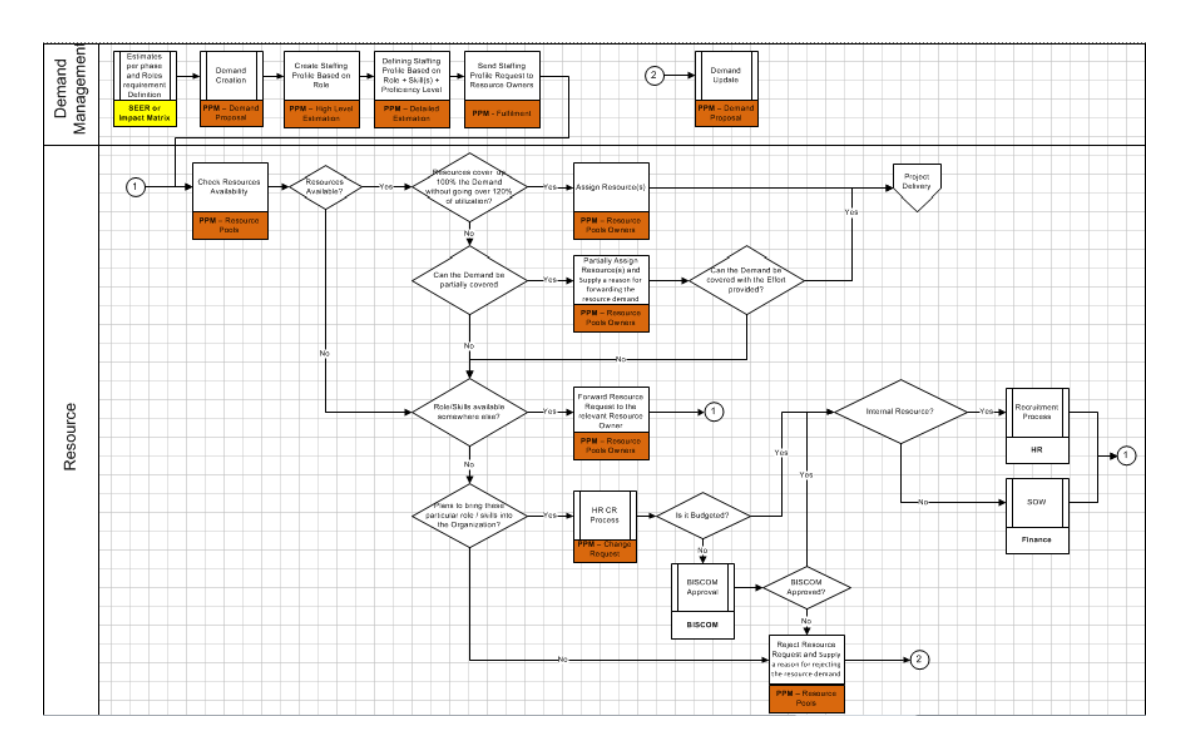

Flujograma del nuevo proceso de demanda a delivery (Grafico 1.2)

Fuente: Gutierrez, 2014

Entre los logros alcanzados por estos cambios están:

- 1. Logró una mejor transición de los Staffing Profiles del equipo de demanda al equipo de PMO.
- 2. No existían gaps significativos de sobre utilización de recursos ya que desde un principio se estaba ejecutando de la manera más real posible.
- 3. Estaban detalladas las responsabilidades de cada equipo evitando retrabajo y choques de decisiones entre los mismos.

4. Daba pie a iniciar el proceso de limpieza en PPM de master data y que la información que entrara de futuros proyectos fuera bastante acertada.

# <span id="page-24-0"></span>**2. Re-Implementación de Herramienta Hewlett Packard "Portafolio & Project Management" para el tema de Resource management**

Aunque la Herramienta PPM es considerada el estándar para todo lo referente a proyectos dentro de la organización y debe contener toda la información relevante para la toma de decisiones, ha sido dejada atrás y no es la primera fuente de información para SABMiller Latinoamérica por motivos de desconocimiento, utilización y alcance.

PPM nos permite tener rápido acceso de cada proyecto individual o el portafolio completo y segmentarlos por categorías de costos, riesgos, issues, planes de trabajo, entregables y manejo de recursos. Debido a que no ha sido introducida efectivamente, se necesita organizar la data para que la herramienta posea una importancia digna en el manejo de cualquier proyecto y no sea reemplazada por Data sheets de un software individual que no permita a la organización tener idea real de lo que está ocurriendo en el proyecto.

En el tema de Resource management, se manejaba el proceso de creación de Staffing profile una vez aprobada la iniciativa desde demanda, pero una vez esta estuviera en delivery el Project manager muy pocas veces realizaba una actualización del mismo y debido al dinamismo que poseía cada proyecto esta información se encontraba bastante errada y no permitía ni tener visibilidad real del uso de recursos en el proyecto, ni que los equipos involucrados en el proyecto tuvieran una carga real del trabajo que se estaría ejecutando, ni mucho menos que demanda pudiera planificar cargas futuras para iniciativas a lanzarse de manera efectiva. Todo resultando poca confiabilidad en el sistema y al tiempo abandonando cualquier uso del mismo para afianzarse en información recolectada de manera individual en hojas de Excel.

Por eso fueron varios los pasos a seguir para dar la confianza al portal PPM y lograr así que esta fuera la primera fuente de información para ver una carga real de cualquier recurso en la organización o de cualquier proyecto siendo ejecutado. Entre las cosas por hacer estaban:

2.1 Documentación: Lecciones de un punto que permitieran rápido acceso a las preguntas frecuentes por los usuarios y así cualquier traba que tuvieran en el sistema vieran primero el "paso a paso".

2.2 Limpieza: Limpieza del portal, eliminar usuarios antiguos que ya no pertenecen a la organización, alinear los equipos mostrados en la herramienta a los mismos que se tienen en la estructura de costos y de Recursos Humanos, dar acceso a usuarios que deben poseer información en PPM para que así reporten su esfuerzo a los diferentes proyectos y por ultimo actualizar los perfiles de cada usuario para que muestre la realidad de su equipo y su direct manager.

2.3 Capacitación a dueños de equipo: Estos son los principales a conocer la herramienta para que puedan tener objeciones en lo que están participando sus equipos y así obtener un mejor rendimiento de ellos. De esta manera, se evita recargar a una persona, causando agotamiento físico y mental, o por otra parte tener demasiada capacidad ociosa que genere frustración y poca participación en progreso de la organización.

2.4 Creación de medidas y reportes: Basándose en el principio de "Lo que no se mide, no se mejora" era necesario la ejecución de un KPI de fácil entendimiento pero de gran impacto para la organización, para así dar mayor uso a la herramienta ya que el indicador estaría solo alimentado en información de PPM, lo que haría que recursos o directores que no plasmaran esta información en el sistema serían considerados el Pareto en el reporte final. La practicidad de este reporte es indispensable porque no se quería tener un reporte que tardara un día completo en actualizar ni que se perdiera su frecuencia si el generador del reporte es el único en saberlo utilizar.

#### **2.1 Documentación.**

Teniendo en cuenta el área de oportunidad que existe debido a la falta de conocimiento de la herramienta, ese consideró primordial entrenar a cada uno de los usuarios para que de esta manera, conocieran el impacto que tendrían sino ejecutaban sus tareas en el sistema. Pero una capacitación a nivel organización es algo que requiere tiempo y recursos, por ende el foco principal antes de empezar una estrategia de tanta envergadura es atacar las preguntas frecuentes y dejarlas documentadas para que así un reciclaje de conocimiento no llevara a tener que reexplicar un proceso un numero incontable de veces y generara un retrabajo.

Por eso se empezó una biblioteca virtual que fuera de fácil acceso a toda la organización y que ya ellos tuvieran acceso a esta, se usa el collaboration room para publicar los documentos generados y así fueron utilizados por todos.

Como arranque a esta biblioteca se planteó de iniciarlos con SOPs (Standard Operational Prodecures) u OPLs (One point lessons); debido a que el primero sería reforzado en las capacitaciones e implicaba un

proceso completo se decidió emplear el segundo; logrando que estas lecciones de un punto dieran respuestas rápidas a preguntas frecuentes.

Estas lecciones de un punto, eran un paso a paso de recortes de pantallas que explicaban una actividad en particular a desarrollarse en PPM para así una rápida ejecución del usuario:

Para mantener un orden en la biblioteca de PPM se escoge un estándar de nombramiento de la siguiente manera:

#### **Lesson-PMO-"Area de PMO afectada"-"Numero de tomo ###)**

A la fecha de realización de este informe, la biblioteca de PMO constaba con los siguientes tomos:

- 1. Lesson-PMO-RESOURCES-001 Analyze Assignment Load Portlet creation
- 2. Lesson-PMO-RESOURCES-001 Input of vacation on PPM
- 3. Lesson-PMO-RESOURCES-002 Assign and Review of Resource Requests pending
- 4. Lesson-PMO-RESOURCES-003 Input of vacation on PPM
- 5. Lesson-PMO-RESOURCES-004 Assign and Review of Resource Requests pending W-O Portlet

Permitiendo un rápido acceso a la información y evitando la repetición de respuestas a preguntas frecuentes por los usuarios de PPM.

#### **2.2 Limpieza del Portal PPM**

Se evidenció que la master data de este portal no estaba actualizada, punto que generaba muchos problemas de planificación y aún mas desconfianza en el portal. Por eso estas razones, se tomó un proceso importante y recurrente debido a que organización posee un gran dinamismo en estructura organizacional, lo que implica siempre estar alineados en lo que se introduce, cambia o borra en PPM.

Al momento de iniciar esta tarea se tenían en la organización problemas como:

- 1. Usuarios que habían salido de la organización pero aún estaban ligados a la herramienta: estos usuarios aún se encontraran ligados a un equipo, dando como resultado que añadieran capacidad al mismo, y aunque el resto del equipo tuviera en PPM su utilización real, siempre existiría un gap entre lo utilizado y lo remanente. Lo que traía como resultado en las métricas, que el equipo siempre se viera subutilizado.
- 2. Usuarios que no se encontraban en el resource pool correcto: esto aparte de contribuir al issue anterior, no mostrar la capacidad real del equipo.
- 3. Usuarios que pertenecían a la organización pero no tenían su usuario en PPM: Este punto, además de afectar la capacidad real de los resource pool, también resultaba en que los proyectos no tuvieran un staffing profile correcto, debido a la existencia de casos donde el proyecto hacia el request por la posición pero debido a que el usuario no se encontraba en PPM, este nunca iba a ser comprometido al mismo. Así que apenas se creara los usuarios de estas personas, lo principal era ligarlos de una vez a los proyectos que se encontraban ejecutando, para así no tener capacidad ociosa de estas personas.
- 4. Alineación de estructura a la de Finanzas y Recursos Humanos: Tener organigramas separados (uno en Finanzas y otro en PPM) restaba credibilidad al proceso y usualmente confundía a los resource pool owners, por ende se adopta que los nombres y los recursos sean los mismos

Toda estas tareas resultaron bastante operativas y aunque la ejecución fue primordialmente realizada por PMO, tuvo importante apoyo con inputs de RRHH, finanzas y todos los resource pool owners. Lo anterior, comenzó a generar más confianza en la herramienta, conforme empezaban a ver la información real de sus equipos.

#### **2.3 Capacitación a dueños de equipos**

Toda herramienta evidenciará su utilidad en cuán eficiente es a un equipo de management y que resultados reales brinda. Por eso el próximo foco para estimular PPM, comenzó en reuniones con todos los resource pool owner (50 directores) para mostrarles el impacto y su utilización rápida.

Las reuniones serian algo recurrente cada dos semanas hasta que tuvieran una prudente noción de las actividades que debían ejecutar en la herramienta, tomando en cuenta que luego de esto se podrían apoyar en las "Lecciones de un punto" y se basaban en los siguientes aspectos:

- Limpieza de su resource pool: Limpiar cualquier usuario que no perteneciera este equipo y añadir usuarios que fueran necesarios. Alineado con la tarea 2.2
- Explicación del proceso y demostrarle como modificar un request, para que el esfuerzo de los recursos de su equipo se vean evidenciados según sus tareas reales. Se le demostró como editar, rechazar, re-enviar y aceptar estos request según sea el caso.
- Habilitación de los portlets de PPM para sus equipos. Se les habilitaron dos portles que fueran útiles y ayudaran a la visibilidad de su resource pool, de esta manera se evitó el envío de reportes semanales que restaba tiempo del equipo de PMO y se logró que

ellos fueran dueños de la información, así podrían ver cualquier cambio en vivo directamente en la herramienta.

Los portles habilitados fueron unos que ya traía la herramienta y que funcionaban para ver el uso de los recursos en PPM. El primero es "Analyze Assignment Load" el cual mostraba gráficamente la utilización de los recursos:

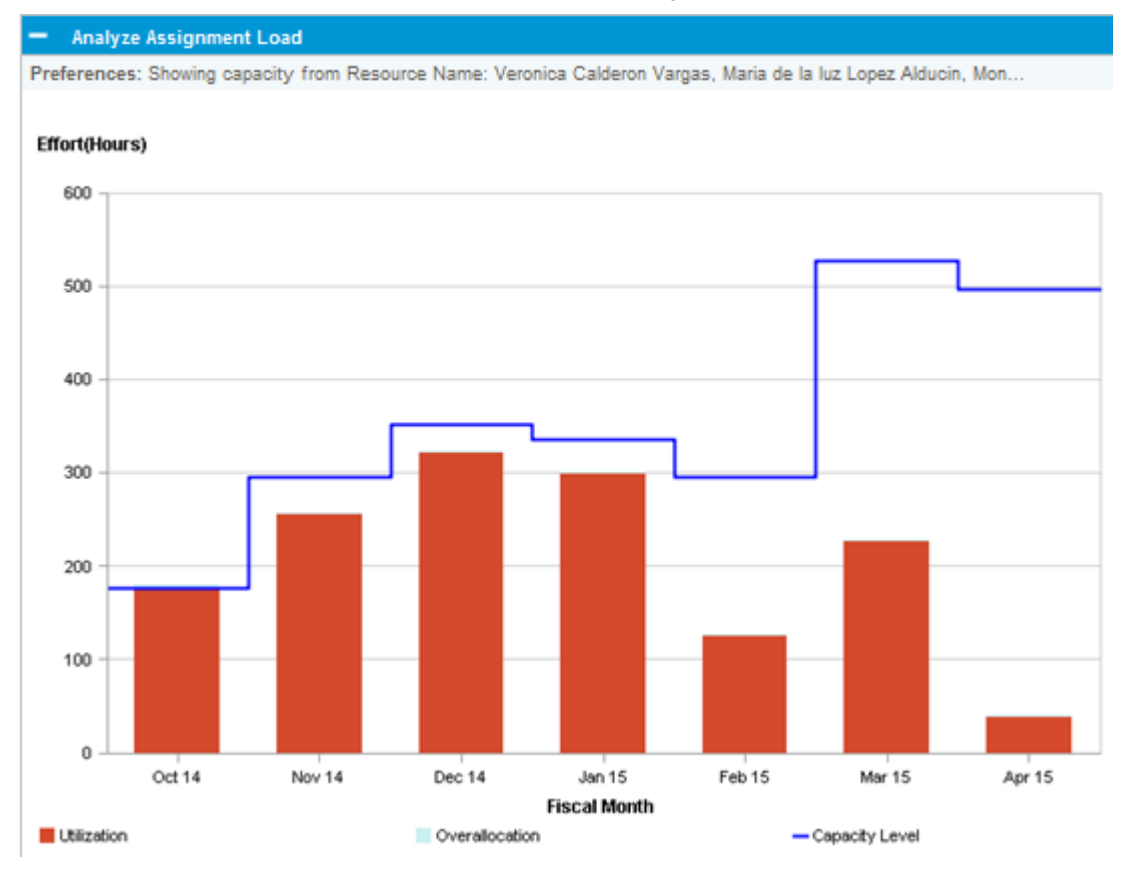

Grafico 1.3. Portlet de asignación de equipos.

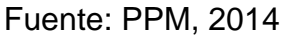

Este podría entrar más en detalle y mostrar la utilización de cada recurso y en qué proyectos se encontraban, aparte de ver el Split de tiempo por Horas/mes en lo que estaban ejecutando. (Ver Anexo)

El segundo portlet se llama "Pending Request Portlet" este mostraba por resource pool los request a staffing profile que tenía pendiente el resource pool owner por aprobar. Permitía que el dueño de los recursos tuviera acceso rápido a los pendientes para que así cuando viera afectada la utilización este no fuera porque no ha aprobado a tiempo esto.

Grafico 1.4. Portlet de request pendientes

| Preferences:                                                                                                   |                                                                                    |                                                               |                           |                    |                        |                              |      |                                     |                    |                        |  |
|----------------------------------------------------------------------------------------------------|------------------------------------------------------------------------------------|---------------------------------------------------------------|---------------------------|--------------------|------------------------|------------------------------|------|-------------------------------------|--------------------|------------------------|--|
| Resource Pool: LATAM - Operational Excellence - Back Office (L4), LATAM - Solution Deploym.                    |                                                                                    |                                                               |                           |                    |                        |                              |      |                                     |                    |                        |  |
| <b>Staffing Profile +</b>                                                                                      | Resource Pool                                                                      | <b>Position</b>                                               | Position Status           | Response Needed By | Start Date of Unm      | End Date of Unmet            |      | Total Unmet Hours Unmet Range Start | Unmet Range End    | Unmet Range Hours      |  |
| 60297-EC-F15-1-PROJ-<br>FactoringPortal-050+EO                                                                 | LATAM - Operational<br>Expellance - Back Office<br>8491                            | LATOIS BPE                                                    | New                       |                    | 7/1/14                 | 5/29/15                      |      | 272 10/19/14                        | 10/25/14<br>100900 | 3.4                    |  |
| 89297-EC-F15-1-PROJ-<br>FasteringPortal GSO-EC                                                                 | LATAM - Solution<br>Deployment - Solution<br>Ouriers Back Office (L4)              | LATGIS Business<br>Analyst:                                   | New                       |                    | 3/1/14                 | 5/28/16<br><b>DOM:NO</b>     |      | 320 10/19/14                        | 10/28/14           | 6.8                    |  |
| 00297-EC-F15-1-PROJ-<br>FactoringPortal-GSO+EC                                                                 | LATAM - Operational<br>Expellence - Back Office<br>报纸                              | $29 - 27 - 28 - 24$<br><b>LATGIS BPL</b><br><u>Contractor</u> | New                       |                    | 95.75.2<br>7/1/14      | 5/29/15<br>-2009-002         | ---- | 272 10/19/14                        | 10/25/14           | 3.4                    |  |
| <b>05 Ebuildor Electronic Invoice</b>                                                                          | LATAM - Operational<br>Excellence - Back Office<br><b>STATE OF STREET</b><br>(1,4) | LATOIS BPE                                                    | <b>Partially Assigned</b> |                    | 41114                  | <b>CONTRACTOR</b><br>8/29/14 |      | 43.0 10/19/14                       | 10/25/14           | $-2.9$<br><b>COLOR</b> |  |
| Gnffin - Change of Payables<br>Requirements for LatAm region<br>(excluding Ecuador) Project<br><b>Staffing</b> | LATAM - Salutine<br>Desibyment - Solution<br>Owners Back Office (L4)               | LATGIS Functional IS<br>security                              | Soft Booked               |                    | 10/1/14                | 5/29/15                      |      | 63 10/19/14                         | 10/25/14           | ٥                      |  |
| <b>A Excert to Excel.</b>                                                                                      |                                                                                    |                                                               |                           |                    | K < Showing 1 to 5 > N |                              |      |                                     |                    |                        |  |

Fuente: PPM, 2014

Los dos portlet se encontraban en la página principal de PPM y cualquier usuario que los habilitara, podría ver la información una vez ingresaba en el sistema. Esto permitió dar más responsabilidad a los resource pool owners en la información de sus equipos y que en caso de que gráficamente algo tuviera sentido, pudieran contactar al equipo responsable y de esta manera se evita la pérdida de tiempo en generar reportes con información repetida, así todos tendrían acceso a la información confiable en tiempo real.

#### **2.4 Creación de Medidas y Reportes**

Aunque PPM muestra de manera bastante visual la utilización de los resource pool, no genera un indicador que se pudiera utilizar como referencia para toda la organización y que se pueda conseguir de manera práctica y constante para reportarlo y saber cuáles son los equipos que tienen más áreas de oportunidades en la administración de las personas en los proyectos. El Key Process Indicator o KPI escogido fue "Utilización" que consistía en una formula básica:

#### **Utilización=Time Assigned/Total Capacity**

Esto permitiría ver en porcentaje se sobre o sub utilización de cualquier recurso, resource pool o hasta región. También permitió reforzar un estándar de máxima utilización para cada recurso por individual de 120%; Esto quiere decir que cualquier recurso por encima de este porcentaje tendría que prescindir de algún proyecto, revisar su información en PPM o la iniciativa no podría ser aprobada.

La macro fue alimentada con el reporte del portlet "Analyze Assignment Load" pero descargado a nivel macro Latinoamérica, para así permitir una visibilidad completa de toda la organización en la región (Ver anexo). La macro se encargaría de dividir la información del reporte en niveles jerárquicos para que la información pudiera ser distribuida según la audiencia y también mostraría los Pareto tanto en recursos individuales como resource pool que estuvieran sub-utilizados y sobre-utilizados.

Por ultimo también monitoreaba cuanto de la organización estaba encargada en Proyectos y cuanto estaba dedicada a actividades propias del negocio. Esto es información bastante relevante para la gerencia, pues a partir de allí se tomarían las directrices pertinentes y además se tiene un estimado de cuanto quiere que sea el Split entre actividades BaU y actividades de Proyecto. Este gráfico también se encuentra segmentado en las dos áreas más grandes que conforman Latinoamérica como lo son Business Transformation y IS (Information Service)

Este reporte permitió ver numéricamente el crecimiento que tenía la organización para los recursos y daba una utilización general de SABMiller Latinoamérica. Desde que se inició a reportar este KPI hasta la fecha este ha sido el output general de utilización:

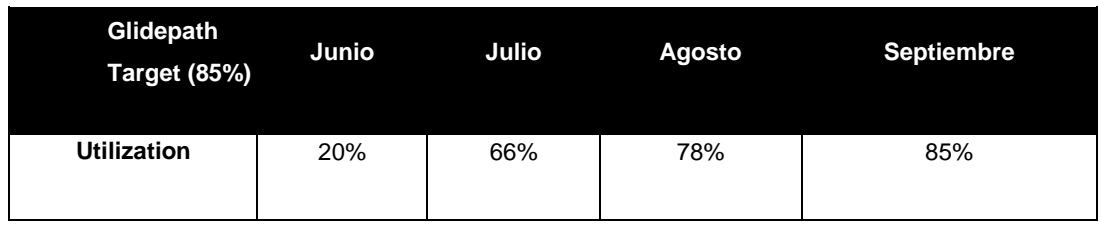

Grafico 1.5 Progreso en la "utilización" de la organización

Fuente: Gutierrez, 2014

La practicidad de la macro permitió rápidamente ver con que resource pool owners era necesario una reunión urgente ya que su capacidad se veía sub o sobre utilizada para su equipo. Así como también ver un top 20 de recursos arrojando alertas para su utilización y así permitir ver de manera micro si era de hecho que su información estaba incorrecta o era un problema de master data que generaba ese desfase.

Las 4 actividades antes mencionadas permitieron reforzar la confianza en la herramienta, dando amplia visibilidad de lo que estaba ocurriendo en ella. Los reportes, estándares y procesos fueron documentados y subidos al collaboration room para que así, esto perdure en el tiempo. De esta manera se marca el inicio del crecimiento de resource management.

#### <span id="page-33-0"></span>**3. Mediciones internas de la PMO basados en reportes de PPM**

#### **3.1 Entregable para la evaluación de etapa del proyecto**

Mucha de la información antes mostrada fue la de generar valor a PPM hacia afuera de la PMO, pero siendo su principal "stakeholder" se necesitaba ver como se podría re-utilizar esta información para así mejorar la ejecución de los proyectos usando eficaz y eficientemente todos los recursos de la organización.

El principal problema interno es que todos los Project manager no estaban muy familiarizados con el sistema, pese a ser su principal herramienta, haciendo que prefirieran ejecutar cualquier cambio referente al manejo de recursos en su MS Project particular en vez de la herramienta global, dando por resultado que todos, excepto el Project manager, no tuvieran una información actualizada de lo que se estuviera ejecutando en el proyecto. Aunque el KPI de "utilización" dio pie a que muchos Project manager tuvieran que plasmar toda esa información en PPM ya que los resource pool tenían y exigían tener toda la información referente en la herramienta, todavía existían un gap significativo de data.

Por lo antes mencionado y en miras a tener un mejor seguimiento del tema de recursos, se desarrolla un entregable que proporcione información no solo del proyecto y el staffing profile en sí, pero que también note que riesgo contribuye a este el tener recursos sobre asignados (tomando en cuenta todos los proyectos asignados), cuantos recursos por mes están participando en el proyecto, promedio de utilización de los recursos que participan durante cierto mes y el número total y porcentaje que representa cada recurso sobre-asignados por mes. Esto permitiría ver de manera micro el proyecto y hacer un análisis individual de cada recurso participando en el proyecto. Este entregable seria responsabilidad de cada Project manager y en un futuro cercano, se pretende que este sea parte de los documentos revisados por auditoria externa durante los stage gates (dependiendo del peso algunos entregables son revisados por auditoria otros solo son presentados y no requieren de firma).

La macro seria alimentada con dos reportes de PPM, el primero sería el extracto de Excel del portlet "analyze assignment load" que sería restringido a dar la información del proyecto en sí (ver Anexo). Y el segundo seria el staffing profile del proyecto como tal, una vez actualizados estos documentos se podría renovar la macro, la cual tendría un cuadro de KPI que permitiría ver de manera simple los indicadores antes explicados para que así se pudiera tener seguimiento, también tendría escala de colores para resaltar los puntos de alerta que están por encima del valor target que se tenía para cada indicador:

Grafico 1.6 Hit map de los recursos en entregable PM223

# **Reports delivered by LatAm PMO**

| <b>Resource Name</b>              | <b>November</b> | <b>December</b> | January | February |
|-----------------------------------|-----------------|-----------------|---------|----------|
| Carol Constanza Sanchez Contreras | <b>119%</b>     | 106%            | 23%     | 21%      |
| John Adin Farfan Espitia          | 90%             | 108%            | 62%     | 68%      |
| Gustavo Alfonso Canon Ruiz        | 68%             | 56%             | 64%     | 69%      |
| <b>Cesar Dario Pineros Reves</b>  | 125%            | 108%            | 84%     | 102%     |
| Mauricio Heredia Ramirez          | 88%             | 77%             | 76%     | 100%     |
| Blanca Lilia Jaramillo Graiales   | 110%            | 67%             | 72%     | 89%      |
| Martha Jauregui Campos            |                 |                 |         |          |
| Sandra Patricia Califa Rodriguez  | 137%            | 120%            | 97%     | 118%     |
| Jaime Sedulfo Vela Florez         | 107%            | 91%             | 93%     | 101%     |
| Jesus Francisco Blasco Mata       | 144%            | 91%             |         |          |
| Enrique Lee Pinto                 | 104%            | 105%            | 102%    | 27%      |

Fuente: Gutierrez, 2014

### **3.2 Porcentaje de "Accuracy" entre el MS Project y Staffing Profile**

Partiendo del problema anterior, donde el dinamismo de los proyectos, la lentitud y poca experticia de PPM de todos los Project Managers hacía que se encontraran muchas diferencias entre las dos fuentes de información (Project y PPM), no plasmando una foto real que sirva para toma de decisiones. De nuevo el problema principal reside que un cambio para un Project manager significaba plasmarlo en su MS Project y tenerlo en cuenta para su seguimiento privado. Pero esto llevaba que un recurso en la realidad podría estar trabajando cualquier porcentaje a determinado proyecto, el Project manager conocía su dedicación y lo que se esperaba de él, pero en PPM esa dedicación no se mostraba, dando pie a que los planificadores para futuras iniciativas vieran los recursos sobre o sub utilizados y planificado salidas y equipos en proyectos que en realidad no se podrían ejecutar.

La idea de generar este cuadro comparativo es realizar una reunión quincenal con los Project manager donde se muestre cuáles son los puntos fuera de un rango de +/- 5 días en total para establecer cuál es el tiempo real si el Work plan o el Staffing Profile, o si en su defecto necesitan modificaciones ambos. Debido a que el dinamismo es constante pero la actualización no, la creación de la tabla debería ser algo que permitiera ver los diferentes recursos, los diferentes meses y tiempo total, los recursos que no existen en un formato pero en el otro si y se viera de manera bastante grafica rápidamente los puntos por fuera de este, para agilizar la reunión y que fuera algo efectivo que no demorara más de media hora cada una.

Para evidenciar las diferencias entre un sistema y el otro, se adapta como la resta por mes de los días que tiene el Project Manager ajustado de cada recurso por lo que se encuentra liberado en el Staffing Profile.

#### **Días en el Staffing Profile - Días en el Work Plan = Efectividad de planificación**

La resta cuando da mayor a 5 días significará que el Staffing profile esta sobrecargado fuera de los límites establecidos en comparación al Work Plan; mientras que si da menor a -5 días estaría el MS Project sobre cargado a lo liberado en PPM; aquí es un punto de decisión a ver cuál de los dos tiene la información real, normalmente el Project Manager tiene la suficiente sensibilidad de los equipos y el proyecto para tomar la decisión pero en caso contrario se podría escalar con el jefe del recurso en cuestión que muestra las diferencias y así tener la información más certera posible.

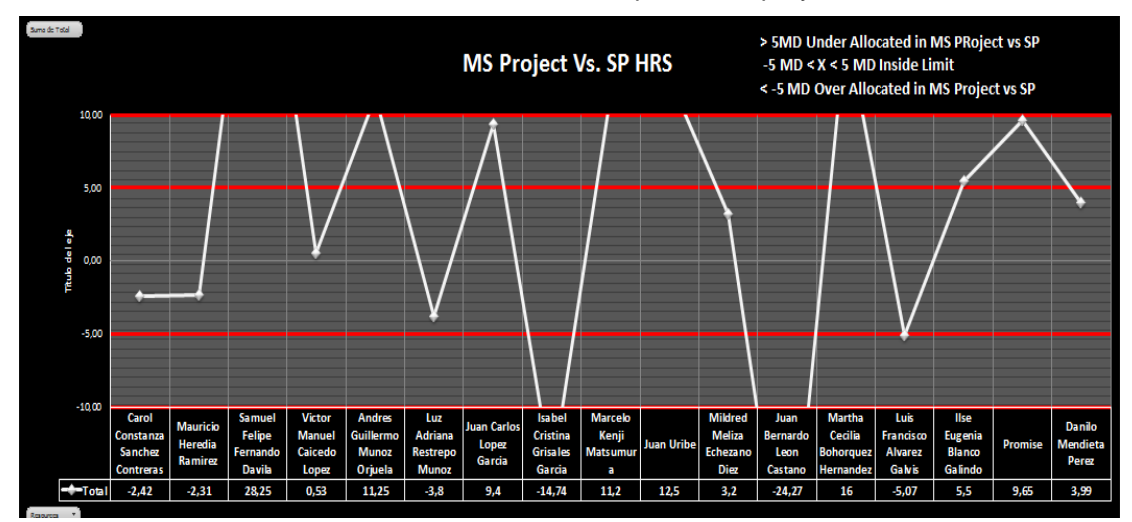

Grafico 1.7 Grafico de Control para cada proyecto

Fuente: Gutierrez, 2014

La razón de escoger el margen como +/- 5 días es que siempre va existir diferencia entre un sistema y otro, pues la manera de colocar la información es distinta pero con el propósito de que siempre ésta resta tienda a 0. Cinco días evidencia una semana hábil de diferencia, que aunque la idea es ir disminuyendo esto para que la información sea siempre coherente, se tomó como punto de arranque. No se evidenció esto con una desviación estándar de un límite de control para estas diferencias, porque que los limites variaran según el conglomerado de números, lo cual no iba a representar una información confiable ya que muchos de los proyectos no mostraban una eficacia en planificación entre lo que está en PPM y los MS Project de cada Manager y esto daría a que los limites no fueran suficientemente confiables para el uso en un gráfico de control.

El gráfico de control y los límites permitirían verificar los recursos con diferencia significativa entre una herramienta y la otra, pero el indicador de efectividad es el que iba a ser compartido para la medición de la gestión de los Project managers. Este sería calculado de la siguiente manera.

**Recursos dentro del límite de control/Recursos total asociados al proyecto = % de Efectividad**

La manera de desarrollar la reunión era de la siguiente manera:

- Se envía correo e invitación a la reunión para que conozcan su % de efectividad.
- Se inicia la reunión verificando los puntos de la pasada de la reunión y si los ajustes desarrollados fueron hechos tanto en el Staffing Profile como en el Work Plan.
- Se verificar el grafico de control y se entiende por que existen puntos donde hay diferencia y se acuerda el ajuste de ellos.
- Se planifica día de la próxima reunión (Plazo de 15 días)

Debido a que este es un cambio organización bastante fuerte para la PMO y la manera como desarrolla la información los Project manager todavía no existe un histórico de crecimiento del porcentaje de efectividad por estar aún en fase de "prueba" pero se esperan altos resultados de este grafico ya que este es el primer paso de tener una herramienta de estimación de planificación, debido que si el Work plan y el Staffing Profile están alineados, la organización podrá reportar sus horas, permitiendo tener una visibilidad de cuanto se planifica vs. Cuanto en realidad se ejecuta, teniendo esto como resultado abrirá las puertas a que pronto se tenga una realidad de cuando se estime un proyecto en un país que ya se ejecutó en otro, el primero se puede tener como base, los equipos deberían tener mejor planificación y la información en PPM sea la más real posible, permitiendo su uso como herramienta para toma de decisiones.

#### **Conclusiones**

<span id="page-39-0"></span>La oportunidad de pertenecer a una empresa de la magnitud de SABMiller y además formar parte del desarrollo de un área que inicia como PMO, permite a cualquier estudiante sentir y practicar todos los conocimientos teóricos adquiridos en la universidad para la construcción de una idea en algo factible, te da la oportunidad de sentirte como un ingeniero cuyas ideas son tomadas en cuenta y a su vez cuestionadas para poder ser puestas a prueba.

Todas las tareas ejecutadas se llevaron a cabo con el fin de avanzar en el establecimiento de manejo de recursos a nivel de toda la organización, lo principal fue implementar el uso de la herramienta, pasar a tener cantidad de información y luego asegurar la calidad de la información.

Restablecer el proceso permite hacer una reestructuración con los involucrados para eliminar las debilidades y así evitar que los errores del pasado se cometan nuevamente y así poder empezar a promover el proceso.

La re-implementación de la herramienta HP, da espacio a que el mecanismo global sea empleado en la región constantemente y así poder ser utilizada como mecanismo para toma de decisiones. Esta tarea dio pie a tener información, es el paso de "cantidad" en PPM.

Mientras que el desarrollo de medidas internas en la PMO sirven como aseguramiento del proceso y así hacer dueños no solo a los encargados en manejo de recursos sino a todos los Project managers y que todos sean responsables de estas medidas y del proceso. Este es el proceso de "calidad"

### **Recomendaciones**

<span id="page-40-0"></span>Luego de evaluar a profundidad los procesos en la Oficina de Proyectos en SABMiller se encuentran varias áreas de oportunidad las cuales son puntos de mejoras para los tres ejes que fueron soporte en la realización de este trabajo. Universidad, Empresa y Área.

A la Empresa:

- Seguir fomentando los programas de trainee, donde involucran a egresados o estudiantes pronto a graduarse a ser parte de algún proceso dentro de SABMiller
- Inculcar una cultura en todas las áreas de la importancia del seguimiento del tiempo que invierten los recursos para la realización de los proyectos para así incrementar la productividad en estos.

A el Área de PMO:

- Valorar los indicadores para el seguimiento de resource management a nivel de gerencia, para así premiar o ajustar la gestión de los Project Managers.
- Motivar a que los indicadores construidos sean transferidos directamente a la plataforma PPM, para así tener un solo centro de información.

A la Universidad:

Tomando como punto partida lo expuesto por Mogollón (2012) en su informe de pasantías quién manifiesta:

> *"Validar las prácticas profesionales cuando el pasante se encuentre un tiempo determinado dentro de una organización ejerciendo actividades referentes a la carrera de estudio" Pg 37*

Estas palabras plasmadas por un miembro de la Primera Promoción de la especialidad, a la fecha sigue siendo un percance que no se ha trabajado y por ende no ha mejorado. Considerar este punto, daría pie a agilizar protocolos, que serían de gran ventaja para el estudiante y la universidad, pues se acortarían tiempos que no interferirían en la calidad del proceso educativo y la formación del egresado.

## **Glosario**

- <span id="page-42-0"></span>• **Actuals**: Medición de la duración real de alguna actividad específica para algún proyecto.
- **BaU**: Business as usual; Se refieren a las actividades rutinarias de la organización para el continuidad de las operaciones, contrario a los proyectos son actividades que perduraran en el tiempo al menos que ocurra una mejora especifica.
- **BT**: Business Transformation; Área de SABMiller encargada de buscar mejoras continuas en los procesos actuales.
- **Delivery**: Etapa donde una propuesta de proyecto ya fue aceptada para su ejecución. Todos los proyectos que tiene a su cargo la PMO son proyectos en "delivery".
- **Demanda**: Etapa donde una propuesta de proyecto es estudiada a ver si es factible su ejecución midiendo diferentes parámetros. Es donde se aprueba o rechaza una propuesta
- **Detailed Estimate**: Estudio realizado por el equipo de demanda para contabilizar los esfuerzos reales de los equipos para la ejecución de alguna iniciativa.
- **HP**: Hewlett Packard
- **IS**: Information Service; Área de SABMiller encargada de promover servicios a las áreas núcleo para la continuidad de sus operaciones.
- **PMO**: Oficina de Proyectos.
- **Project Manager**: Miembro de la oficina de proyecto, se encarga de desarrollar la metodología establecida para la ejecución de cualquier proyecto.
- **Recursos**: Se refiere a las personas pertenecientes a SABMiller que pueden ser parte de los proyectos en ejecución. Todas las personas en la herramienta de HP PPM
- **Releases**: Agrupación de proyectos en delivery que están alineados en cuanto a objetivos o línea de tiempo.
- **Resource Pool Owners**: Gerente de Area. Encargado de hacer la asignación de recursos en PPM y administrar los esfuerzos de las personas bajo su cargo.
- **SWAT Team**: Primera reunión formal para discusión de alguna iniciativa, se expone ideas de lo propuesto y se hace un estimado no tan detallado de cuanto esfuerzo podría tomar realizar cualquier iniciativa en discusión.
- **Staffing Profile:** Line-up cargado en PPM de las personas que participaran en un proyecto específico.
- **Stage Gates**: Etapas de auditoria que tienen los proyectos durante sus fases para garantizar el cumplimiento de la metodología acordada.
- **Work-Plan**: Herramienta de los Project Manager para el seguimiento de su proyecto a cargo. Elaborado en software MS Project.

## **Referencias Bibliográficas**

- <span id="page-44-0"></span>• Coordinación de Pasantías Programa Ingeniería de Producción (2014). Instructivo de Elaboración del Informe de Pasantías. Decanato de Ciencias y Tecnología de la Universidad Centroccidental "Lisandro Alvarado" – UCLA.
- http://sabmiller.com/
- Mucalhy, R. (2013). **PMP Exam Prep.** Estados Unidos: First Printing. 8<sup>va</sup> Edición.
- Mogollon W. (2012). **Trabajo de Pasantías Procter & Gamble Industrial, S.A.** Decanato de Ciencias y Tecnología de la Universidad Centroccidental "Lisandro Alvarado" – UCLA.
- Hewlett Packard (2010). **HP Resource Management User´s Guide.** Estados Unidos. Software- Manual versión 9.1.
- Hewlett Packard (2010). **HP Project Management User´s Guide.** Estados Unidos. Software- Manual versión 9.1

#### **Anexos**

#### <span id="page-45-0"></span>1- Lección de Un Punto

#### Lesson-PMO-RESOURCES-003

Input of Vacations On PPM

**LUP-003** 

**Elaborated by: Edgar Gutierrez** 

#### **Reviewed by: Daniel Gomez**

After logging in at the PPM Portal direct yourself to Dashboard>Personalize Dashboard, click on it

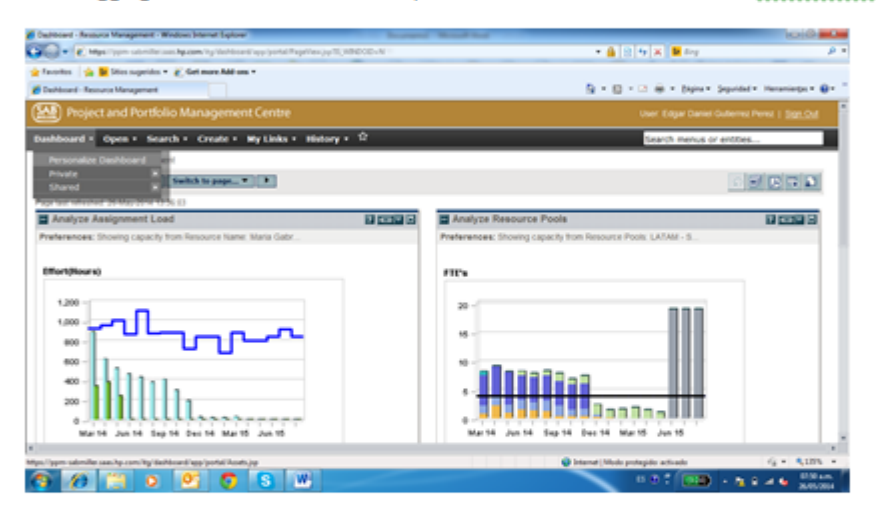

#### Once inside click on the icon New Page

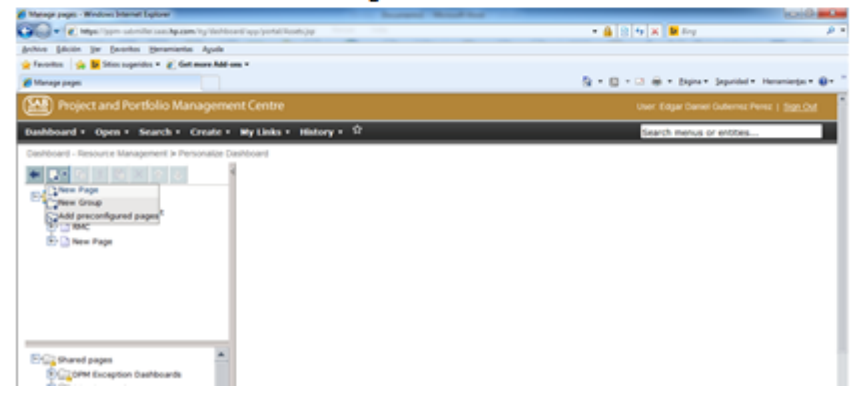

# 2. Detalle de extracto de portlet de PPM (Usado en creación de Portlets)

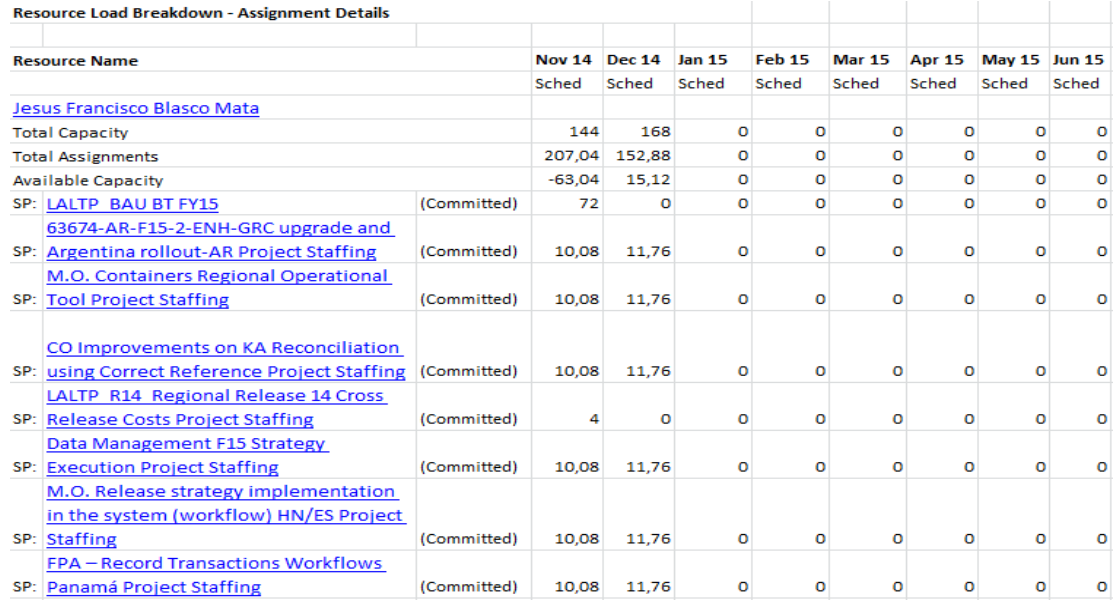

# 3. Indicadores mostrados en entregable PM 223 por proyecto

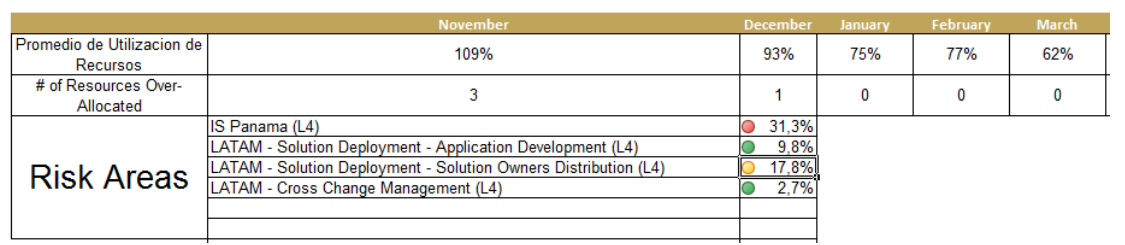

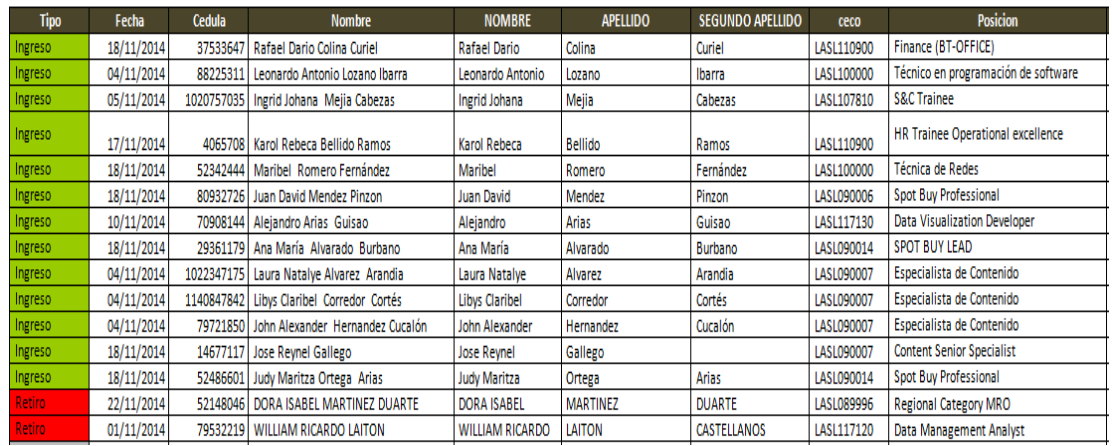

# 4. Tabla compartida por RRHH para actualización de estructura en PPM

# 5. Output de macro de "Utilizacion"

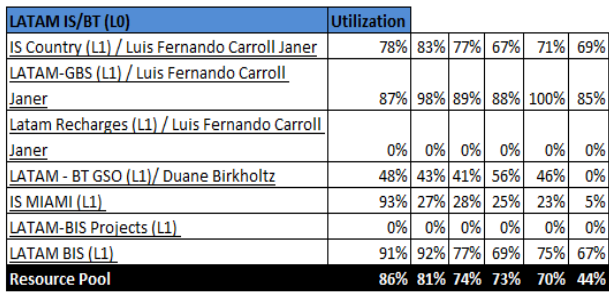

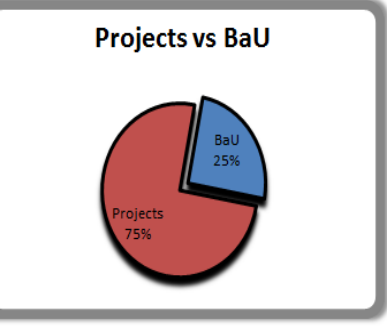

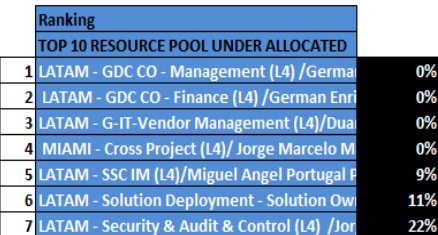

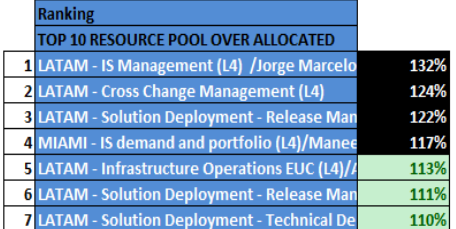

## 6. Vista de Perfil en PPM

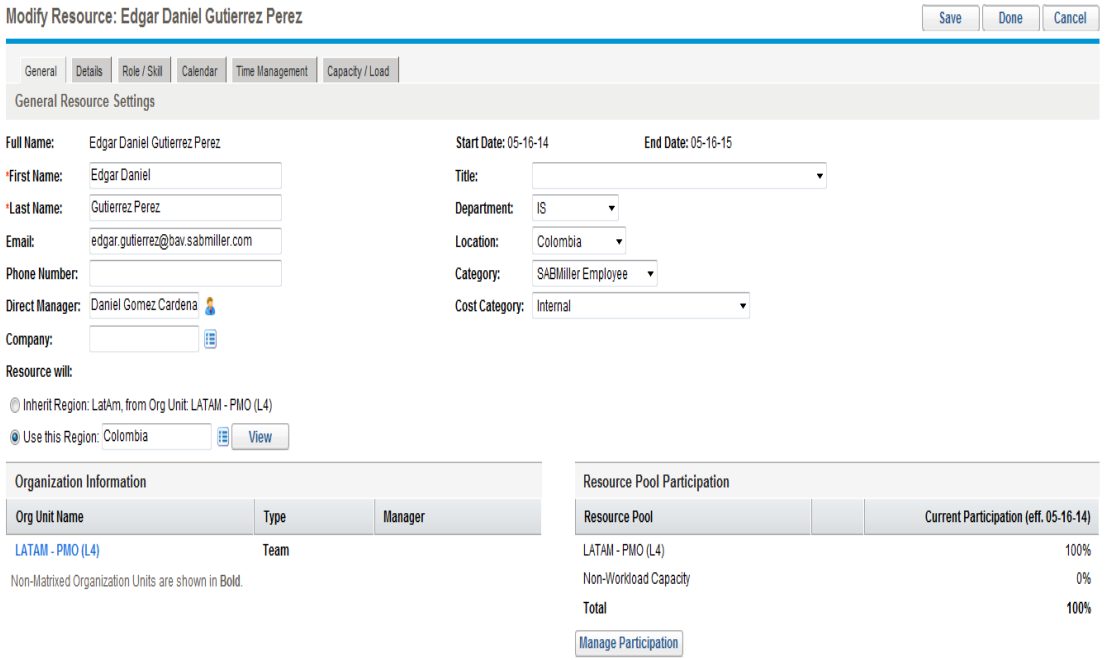

# 7. Vista de Summary de Proyectos en PPM

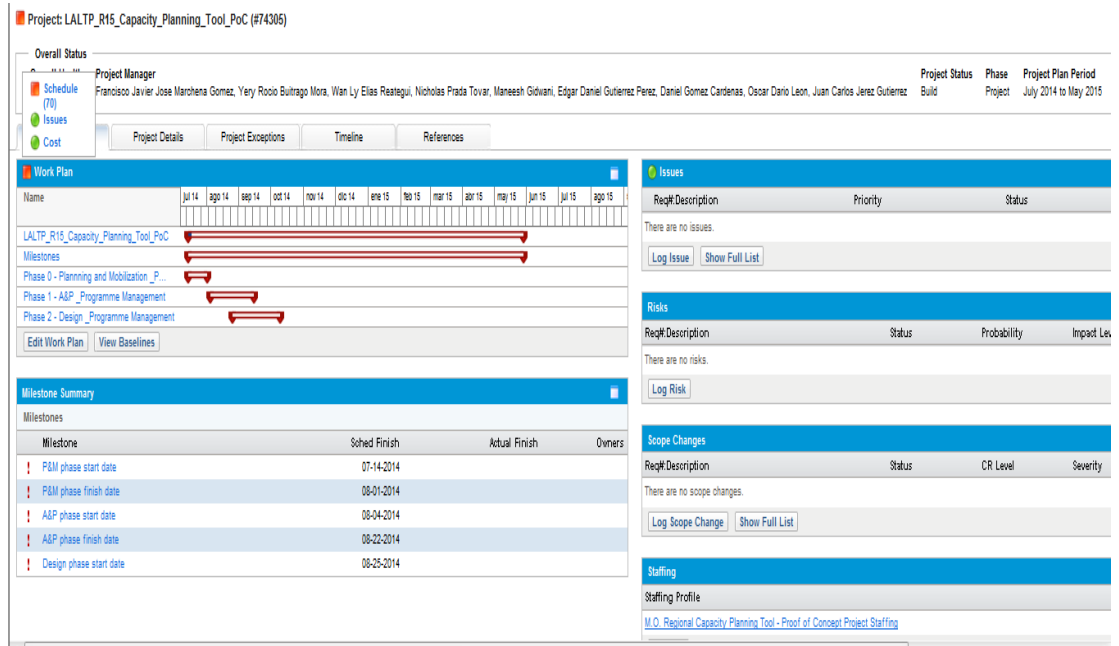

# 8. Vista de Staffing Profile en PPM

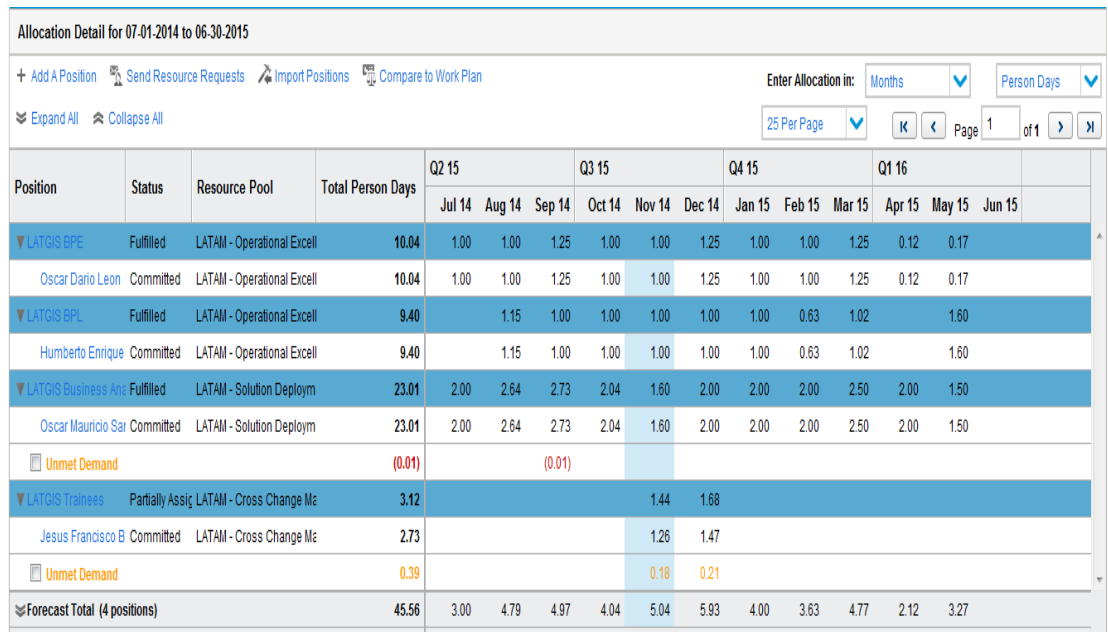